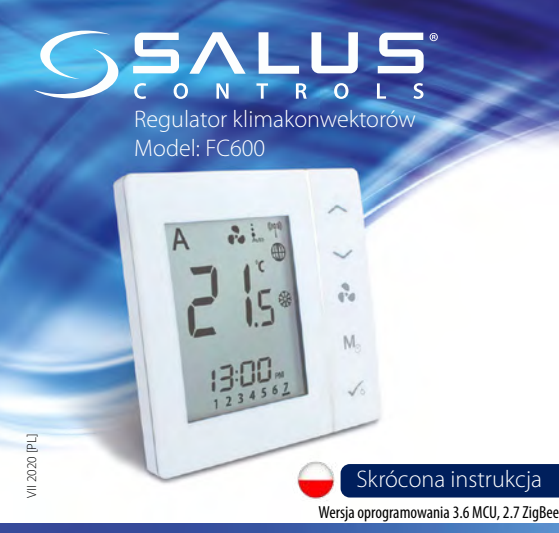

DYSTRYBUTOR SALUS CONTROLS: QL CONTROLS Sp. z o.o., Sp. k. Rolna 4, 43-262 Kobielice, Polska

**三** Computime

### www.salus-controls.eu

SALUS Controls wchodzi w skład Computime Group Limited. Zgodnie z polityką rozwoju produktów, SALUS Controls plc zastrzega sobie prawo do zmiany<br>specyfikacji, wzornictwa, oraz materiałów użytych do produkcji, wykazanych w niniejszej instrukcji,<br>bez wcześniejszego powiadomienia.

Importer:

Units 8-10 Northfield Business Park Forge Way, Parkgate, Rotherham S60 1SD, United Kingdom

### **Wprowadzenie**

230 Accept Accept Accept Accept Accept Accept Accept Accept Accept Accept Accept Accept Accept Accept Accept Accept Accept Accept Accept Accept Accept Accept Accept Accept Accept Accept Accept Accept Accept Accept Accept A Regulator pomieszczeniowy SALUS FC600 jest wielofunkcyjnym urządzeniem kanałowymi lub nagrzewnicami wodnymi, które posiadają wbudowany wentylator. Regulator steruje wentylatorem oraz zaworami w celu utrzymania w pomieszczeniu temperatury zadanej. Jeżeli chcesz, aby regulator posiadał możliwość sterowania przez Internet za pomocą aplikacji SALUS Smart Home (Tryb zdalny), należy połączyć go z bramką internetową UGE600. Możesz również używać regulatora lokalnie bez połączenia z Internetem (tryb lokalny). Pełna wersja instrukcji w formacie PDF znajduje się na stronie internetowej www.salus-manuals.com

#### **Zgodność produktu**

Dyrektywy UE: 2014/30/EU, 2014/35/EU, 2014/53/EU i 2011/65/EU. Pełne informacje dostępne są na stronie internetowej www.saluslegal.com

### **Bezpieczeństwo**

Używać zgodnie z regulacjami obowiązującymi w danym kraju oraz na terenie UE. Należy używać urządzenie zgodnie z przeznaczeniem, nie dopuszczając do jego zawilgocenia. Produkt wyłącznie do użytku wewnątrz budynków. Instalacja musi zostać przeprowadzona przez wykwalifikowaną osobę, zgodnie z zasadami obowiązującymi w danym kraju oraz na terenie UE.

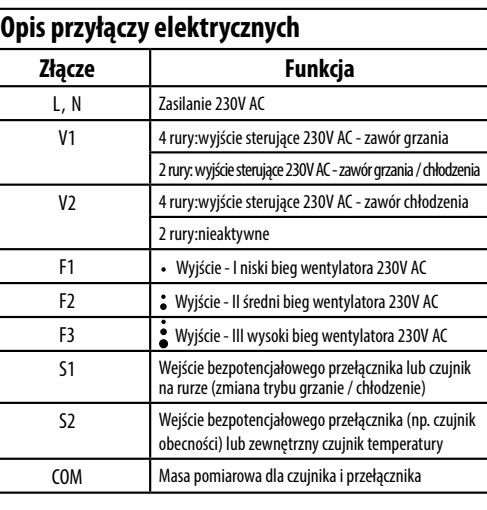

# T T **Schemat połączeń**

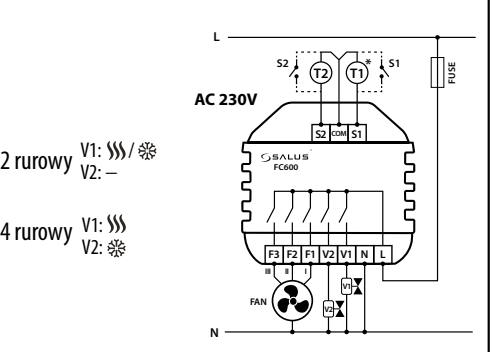

### **Funkcje przycisków**

**Przycisk Funkcja**

FUSE

 $C \in \mathbb{X}$ 

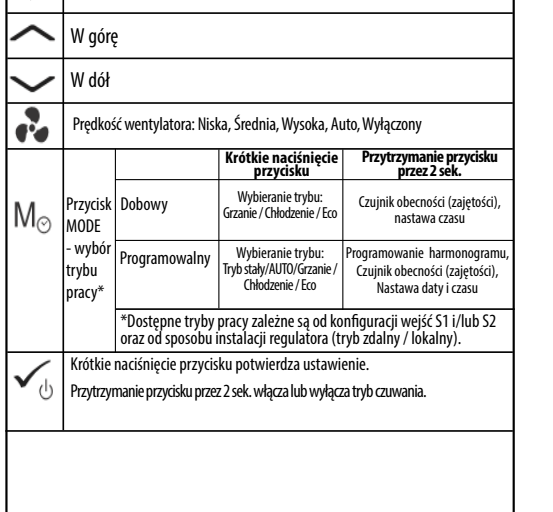

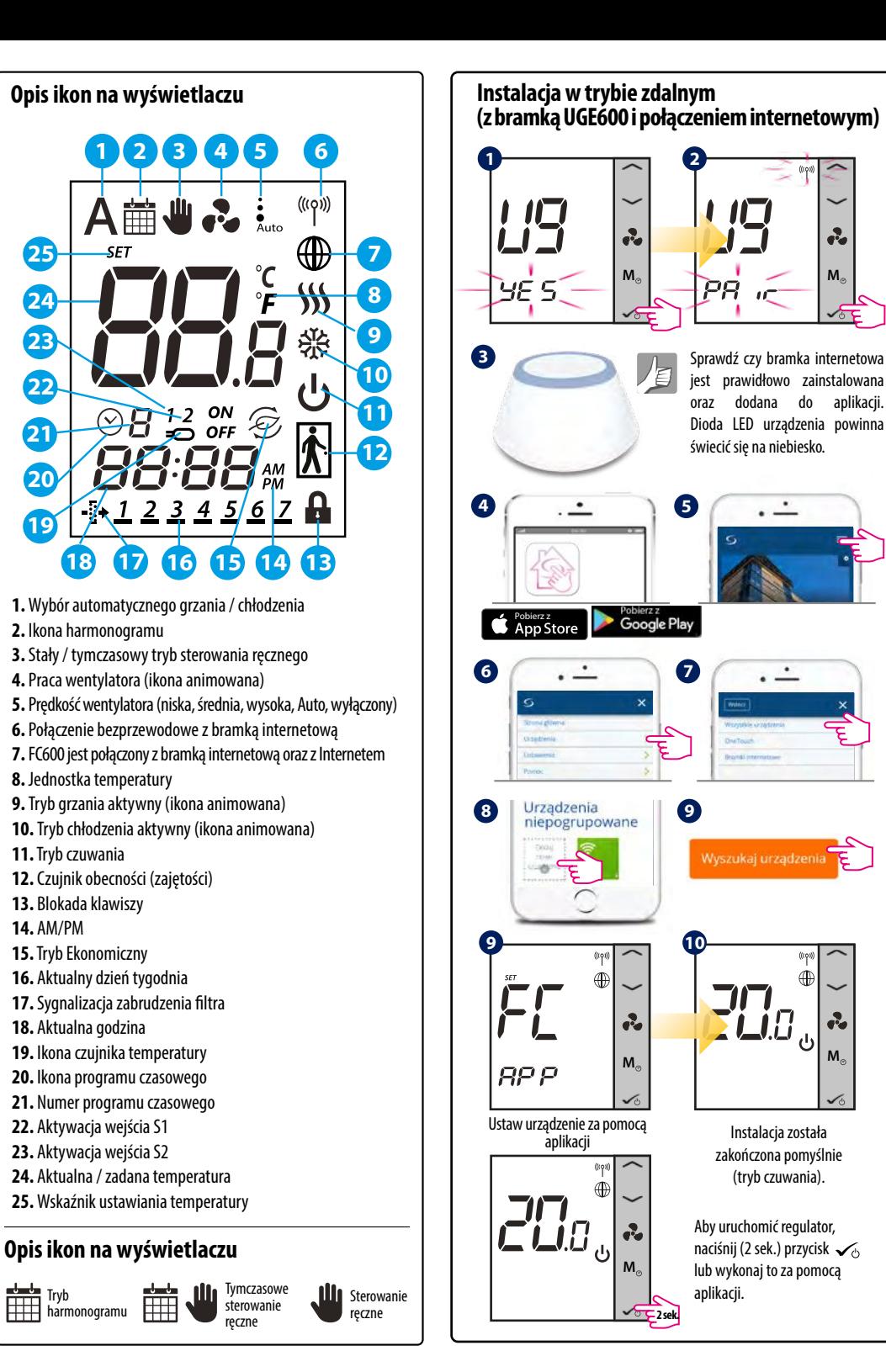

**M**

 $\ddot{\bullet}$ 

**M**

Instalacja została zakończona pomyślnie (tryb czuwania).

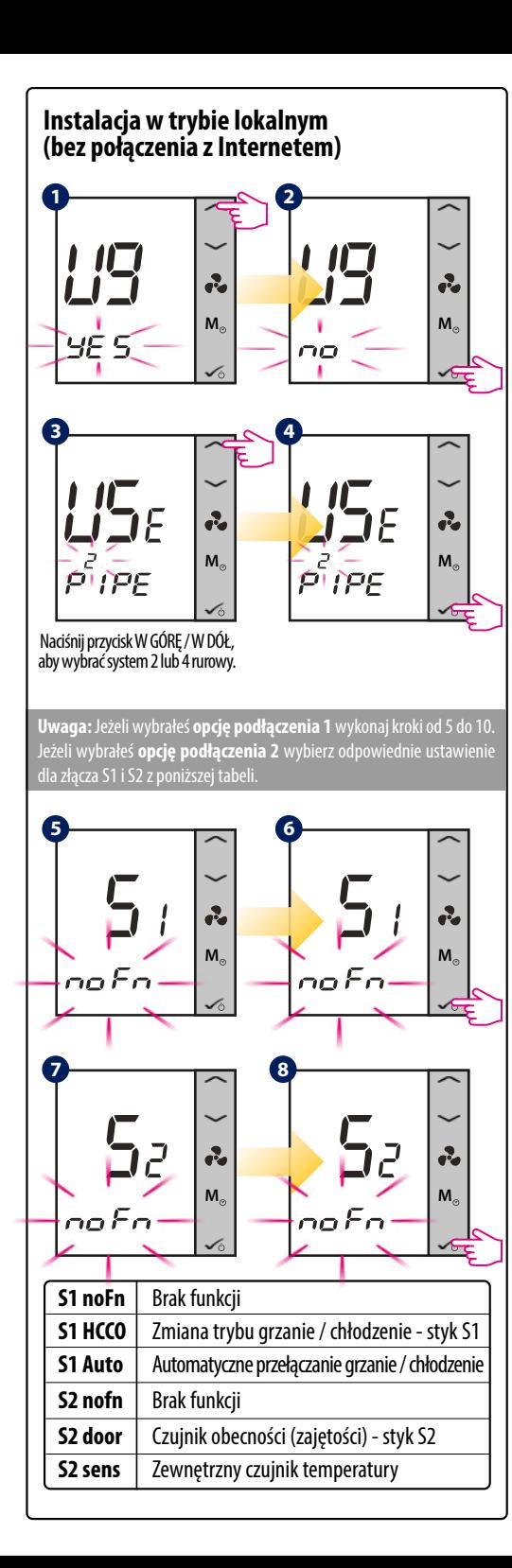

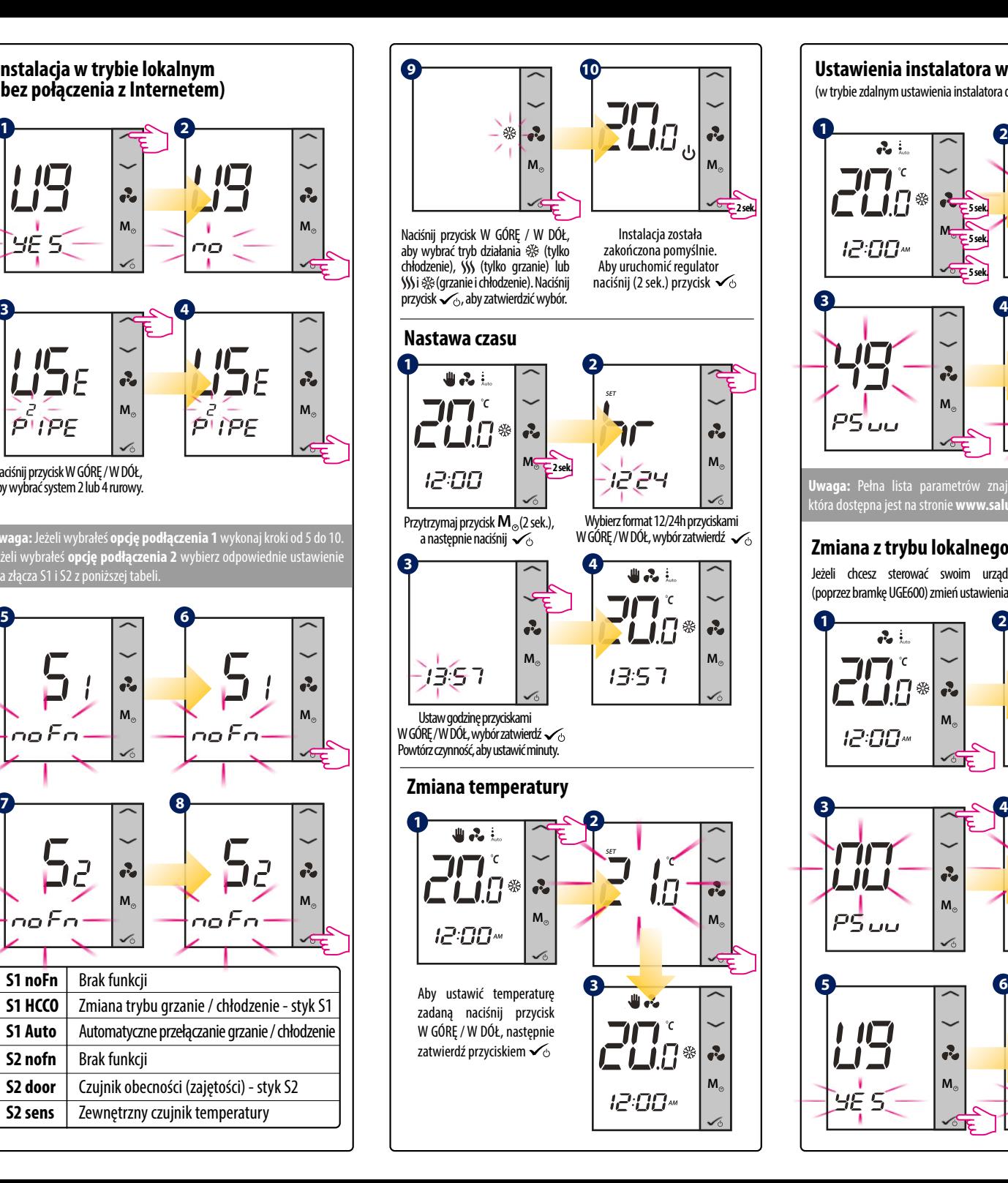

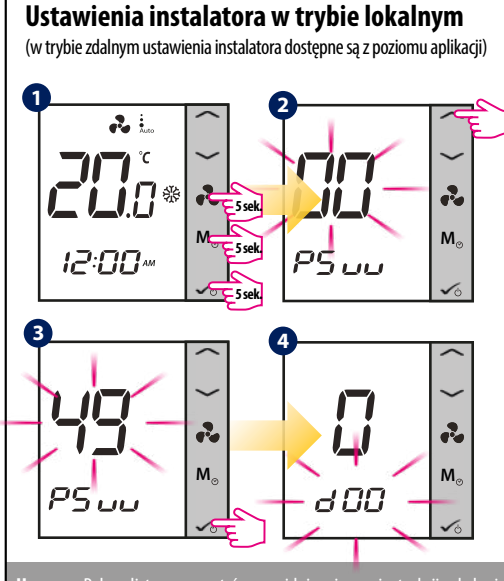

**Uwaga:** Pełna lista parametrów znajduje się w instrukcji obsługi która dostępna jest na stronie **www.salus-manuals.com.**

# **Zmiana z trybu lokalnego na tryb zdalny**

Jeżeli chcesz sterować swoim urządzeniem za pomocą aplikacji (poprzez bramkę UGE600) zmień ustawienia z trybu lokalnego na tryb zdalny.

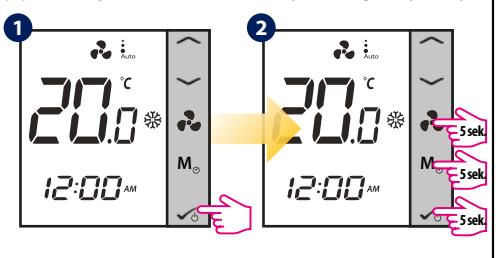

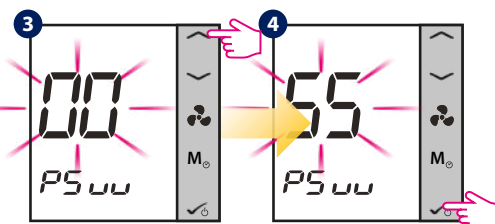

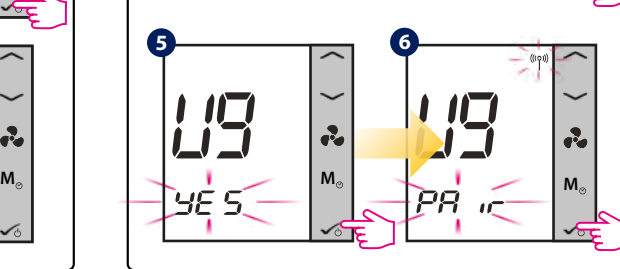

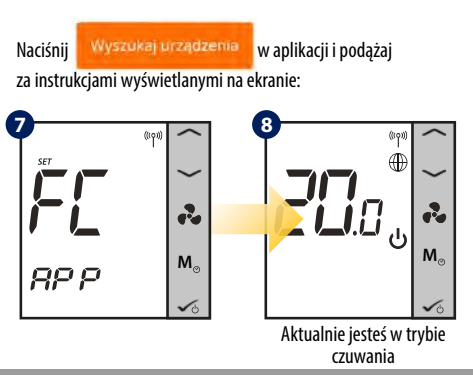

**Jwaga:** Gdy regulator został zainstalowany w trybie lokalnyr a następnie za pomocą kodu "55" jest zmieniany do pracy w tryb zdalnym - nie ma potrzeby ponownej konfiguracji regulatora za pomocą aplikacji. Ustawienia zostaną skopiowane z regulatora na serwer SALUS.

## **Przywracanie ustawień fabrycznych (reset urządzenia)**

Jeżeli chcesz zresetować urządzenie lub usunąć je z systemu wykonaj czynności przedstawione poniżej. Wykonując te czynności wszystkie ustawienia zostaną utracone i regulator należy ponownie skonfigurować.

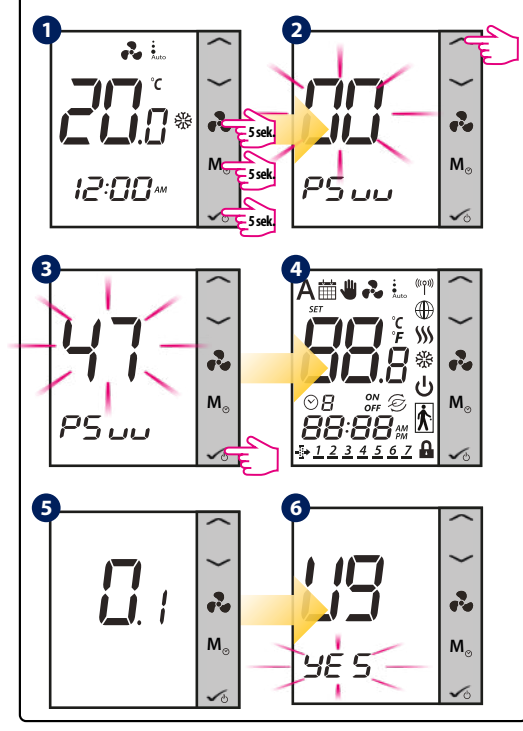

Dystrybutor produktów SALUS Controls: QL Controls sp. z o.o., sp. k. ul. Rolna 4, 43-262 Kobielice tel. +48 32 700 74 53 salus@salus-controls.pl

Importer: SALUS Controls Plc Units 8-10 Northfield Business Park Forge Way, Parkgate, Rotherham S60 1SD, United Kingdom

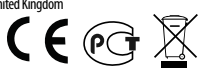